## Calendar

Calendar events will either be shared with:

- The user that is logged in at that time (User event)
- The users registered for the course (Course event)
- A specific group (if groups are already created) (Group event)
- The entire LMS community (Site event)
- Step 1: On both home screen and module screen, calendar will be on the right

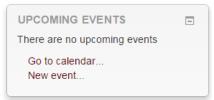

- Step 2: Click on 'Go to calendar' or 'New Event'.
- Step 3: On the Calendar page any activity that you create in your module that has a specific date assigned to it will show up in your module calendar.
- Step 4: Calendars can be synchronised with your Outlook calendar using the 'iCal' icon

| Upcoming events       |                                         | New event |
|-----------------------|-----------------------------------------|-----------|
| Learn Team Training 🔹 |                                         |           |
| There are no uncom    | ing evente                              |           |
| There are no upcom    | ing events                              |           |
|                       |                                         |           |
|                       | Export calendar                         |           |
|                       | Export calendar<br>Manage subscriptions |           |

Step 5: On the 'New Event' page select the type of event and give the event a title

| New event |                                                                                                    |        |
|-----------|----------------------------------------------------------------------------------------------------|--------|
| - General |                                                                                                    | Expand |
|           | event Assignment A                                                                                                    |        |
|           | time*<br>Polon Partenity of Partaine in Paragraph in Comp 26 (2000)<br>D Z II Area and S III F The Paragraph in Comp 26 (2000)<br>D Z II Area and S III Area and S III Area and |        |
|           | Path: p                                                                                                    |        |
|           | Date* 30 • October • 2014 • 10 • 20 •                                                                                                    |        |

No part of this document may be reproduced or distributed in any form or by any means, or stored in a data base or retrieval system, without the prior written permission of the Centre for Learning Technologies, Stellenbosch University.

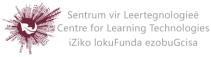

- User Event: will only be visible by the user currently logged in
- **Group Event:** will be visible to a particular Group on the course (chosen from a drop-down list)
- **Course Event:** will be visible to participants on the course in question. Only users with the capability to manage calendar entries at the course level can add course events.
- Site Event: is a "global" event visible in every course and on the calendar on the home page. Only users with the capability to manage calendar entries at the system level can add site events.
- Step 6: Select specific date for the event
- **Step 7:** Select the duration of the event
  - Duration

| <ul> <li>Without duration</li> <li>Until</li> </ul> |
|-----------------------------------------------------|
| 30 ▼ October ▼ 2014 ▼ 10 ▼ 20 ▼                     |
| Duration in minutes                                 |
|                                                     |

Step 8: You can also decide if you want the event repeated

| <ul> <li>Repeated events</li> </ul> |                                               |   |  |  |
|-------------------------------------|-----------------------------------------------|---|--|--|
| Repeat                              | Repeat this event weekly, creating altogether | 1 |  |  |
| Step 9:                             | Save changes                                  |   |  |  |

No part of this document may be reproduced or distributed in any form or by any means, or stored in a data base or retrieval system, without the prior written permission of the Centre for Learning Technologies, Stellenbosch University.

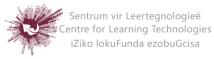